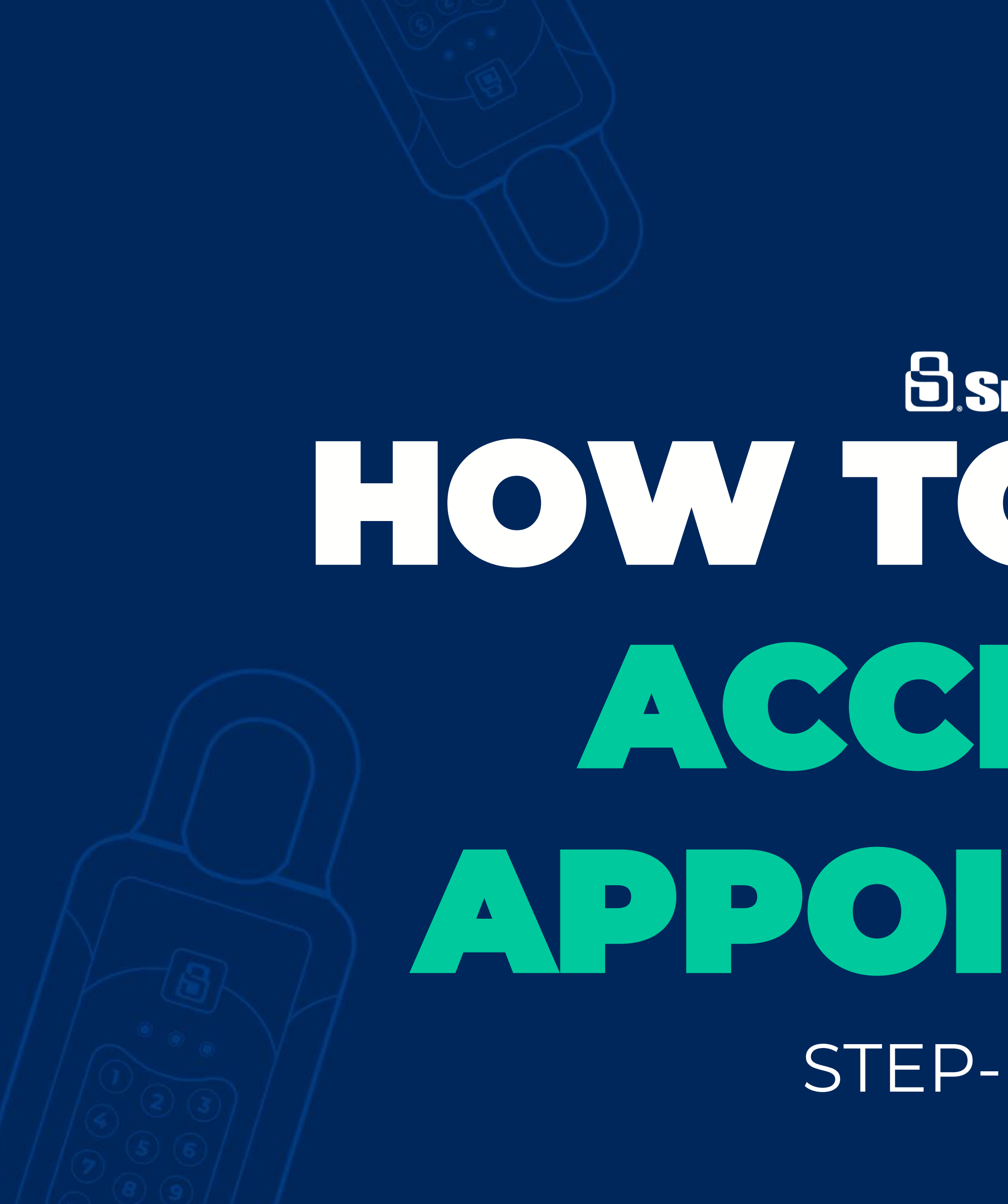

## **SENTRILOGK** HOW TO ENABLE ACCESS BY APPOINTMENTSTEP-BY-STEP

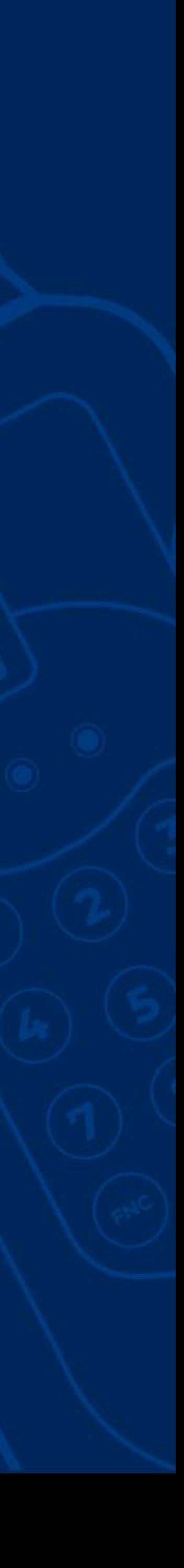

#### **What is Access by Appointment?**

- Access by Appointment (ABA) when enabled requires REALTORS® to have an approved appointment in the SentriKey system in order to access the lockbox assigned to the listing. ABA can be managed by using the SentriKey website or the SentriKey® Real Estate (SKRE) app.
- ABA cannot be enabled until the listing has a lockbox assigned

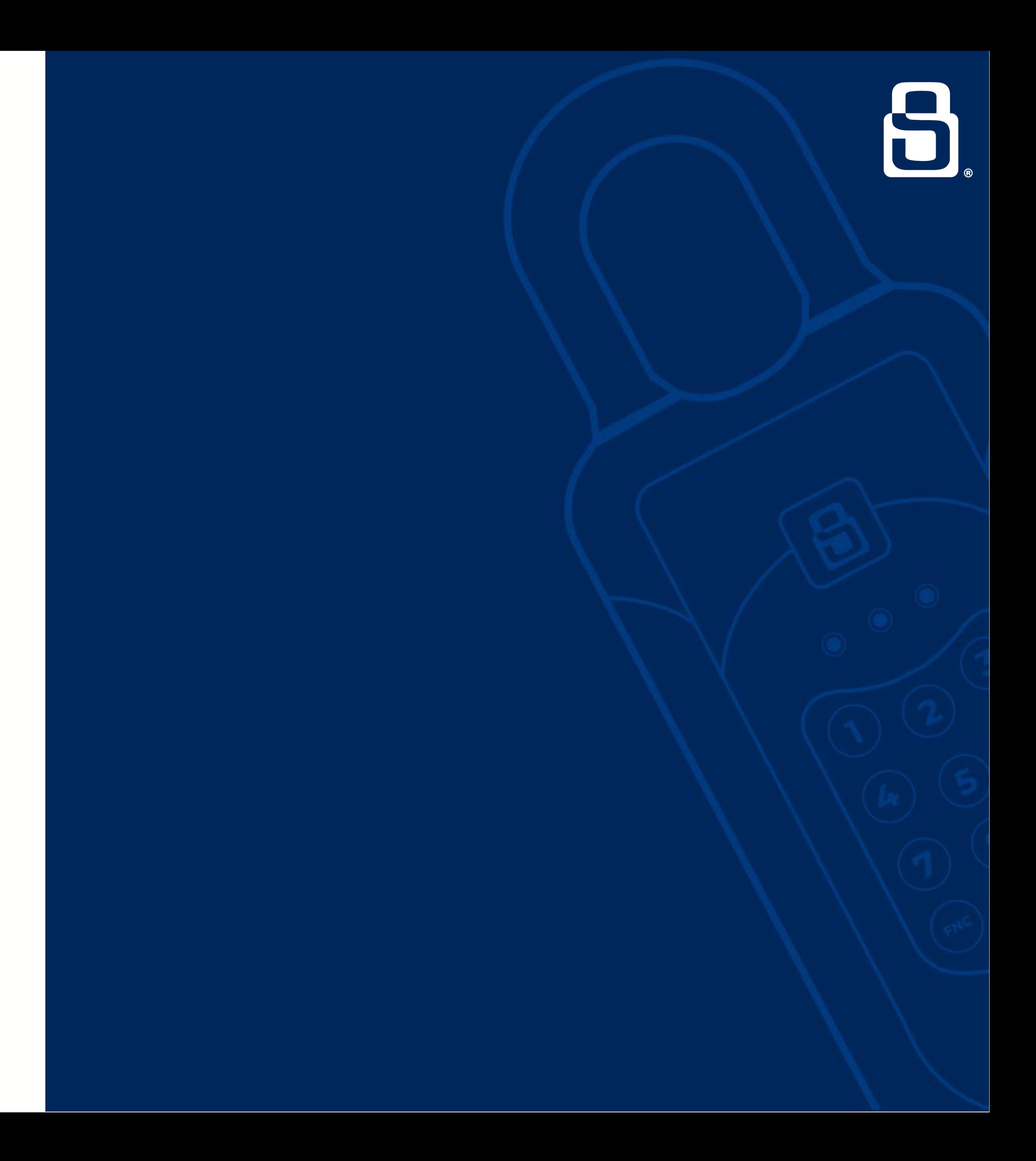

## **How to Enable ABA on the SentriKeyReal Estate App:**

- Open the SKRE app
- From your Home Screen, tap on the **Menu** in the upper lefthand corner
- Select on **My Lockboxes**
- From here, select **Assign / Unassign Property** if the lockbox is not already assigned; if already assigned, select **Property Access Settings** and choose the listing in question
- Go through assigning the lockbox to the listing then select **More Settings.** Now **Turn On** ABA.

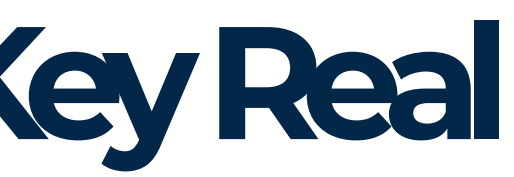

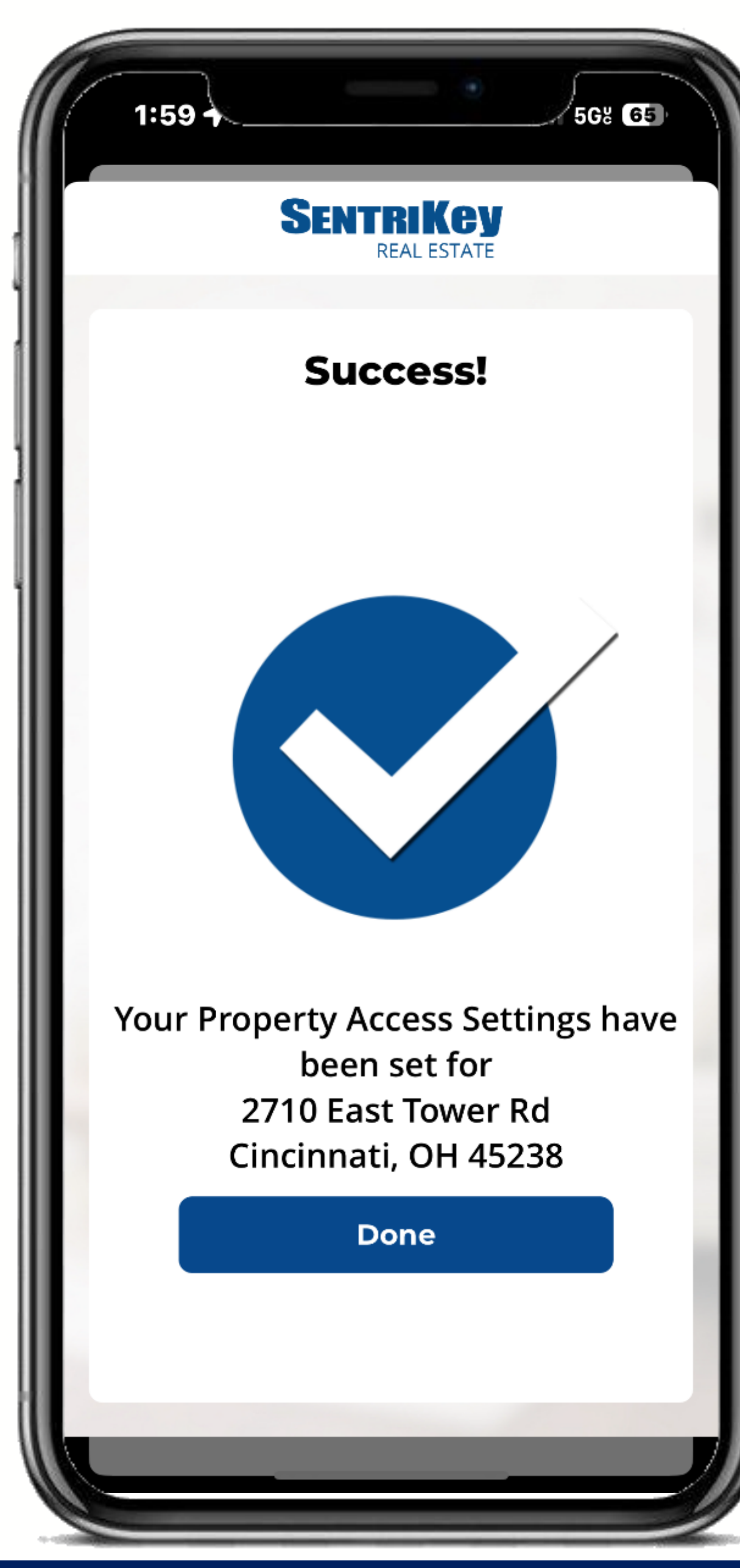

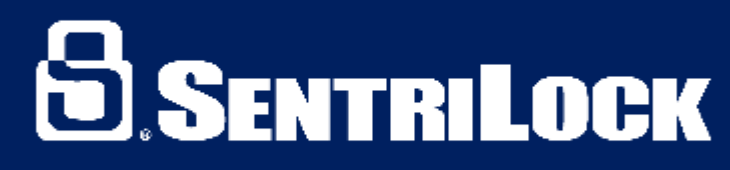

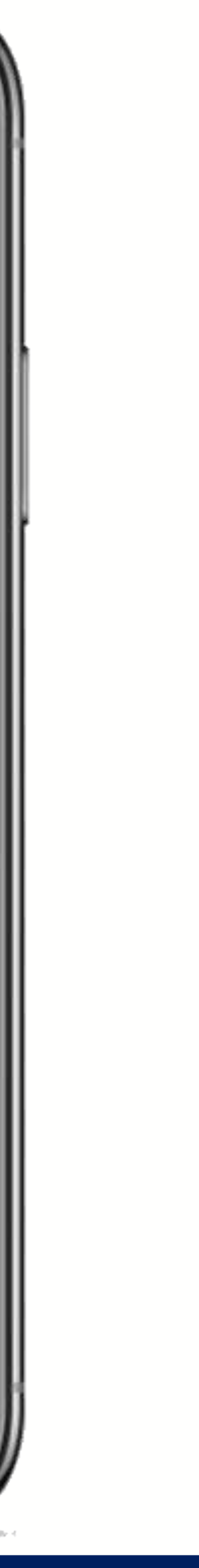

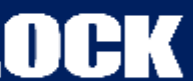

#### **How to Enable ABA on the SentriKeyReal Estate Website:**

- Log-in to the SentriKey website
- Select on **Listings**, on toolbar on left-hand side
- From here, select the **Ellipses**, on the right-hand side of your listing of your choice
- Select **Enable ABA**

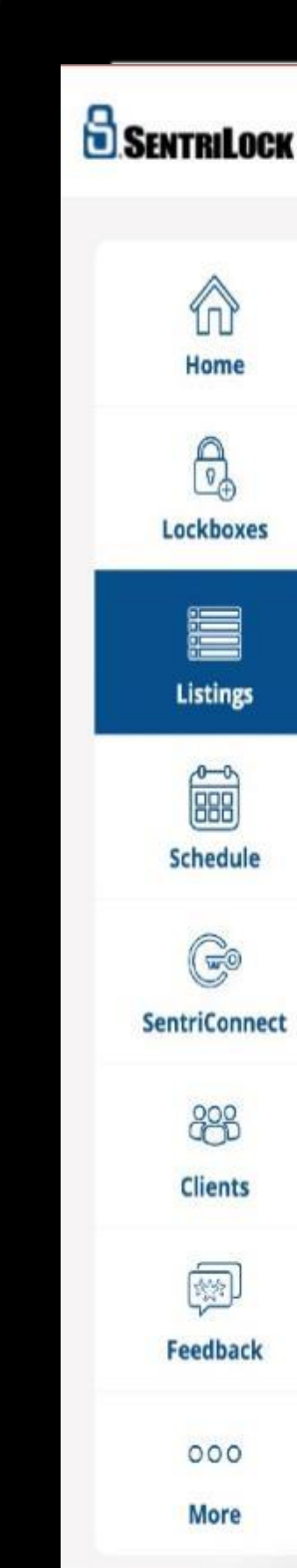

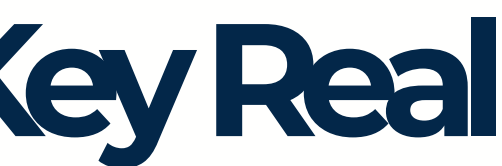

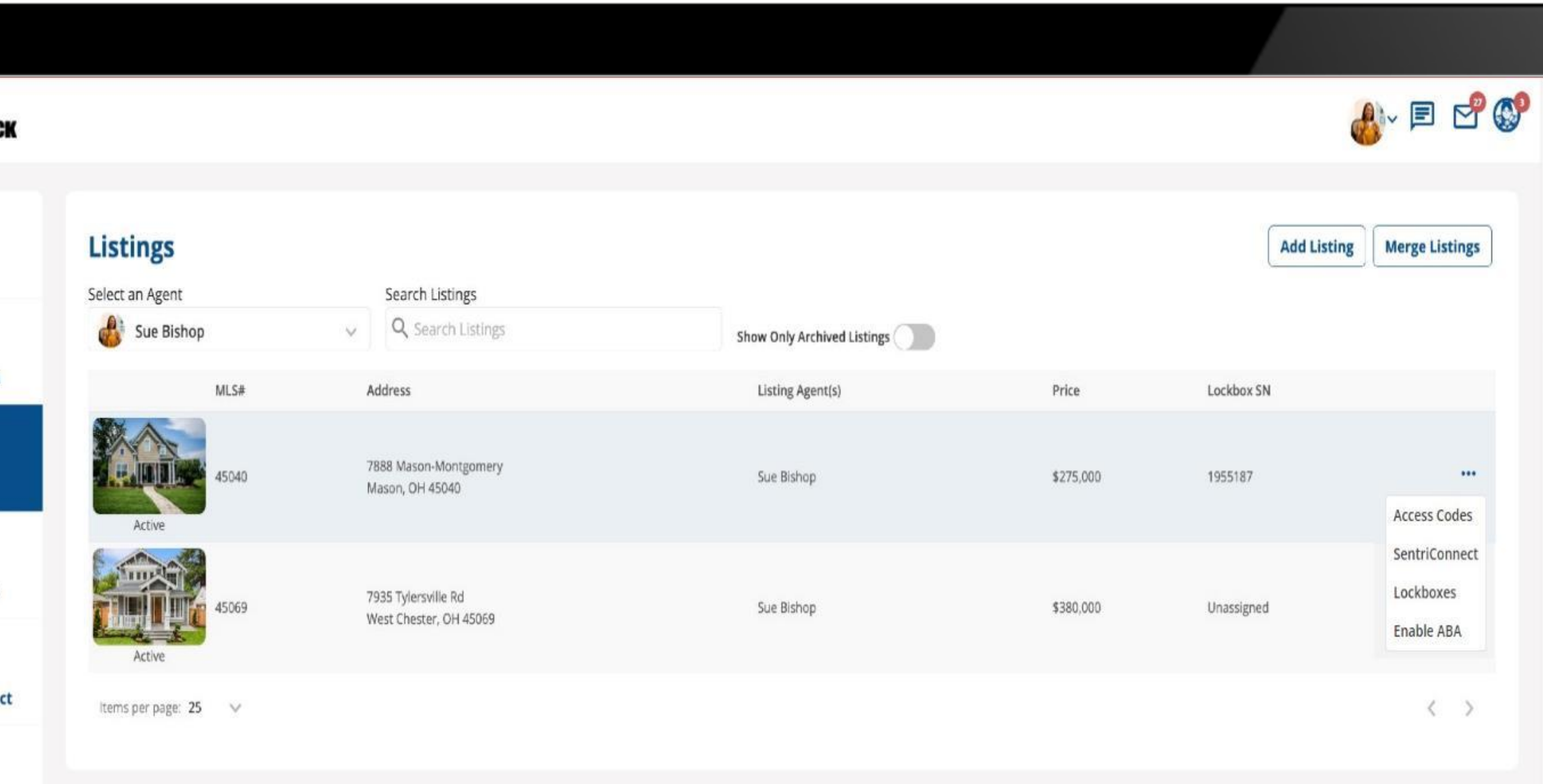

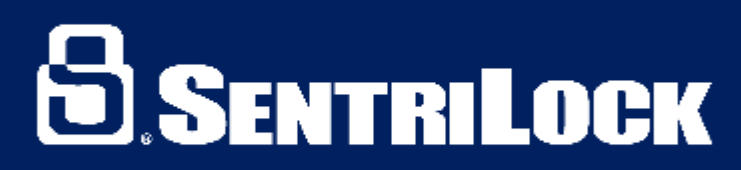

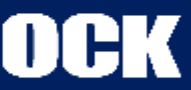

# LET'S UNLOCK IT TOGETHER

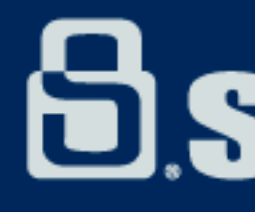

### **SENTRILOCK**

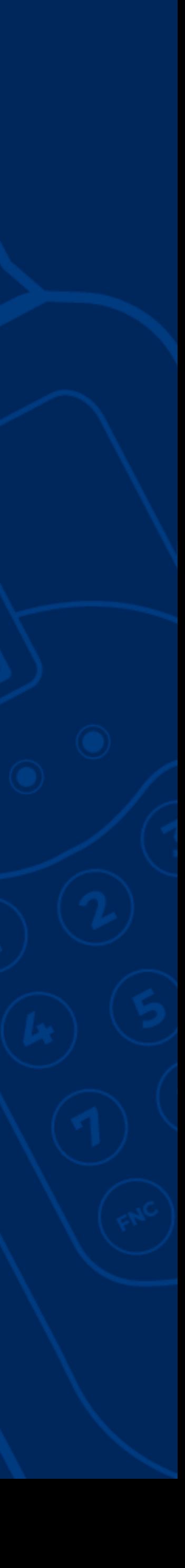

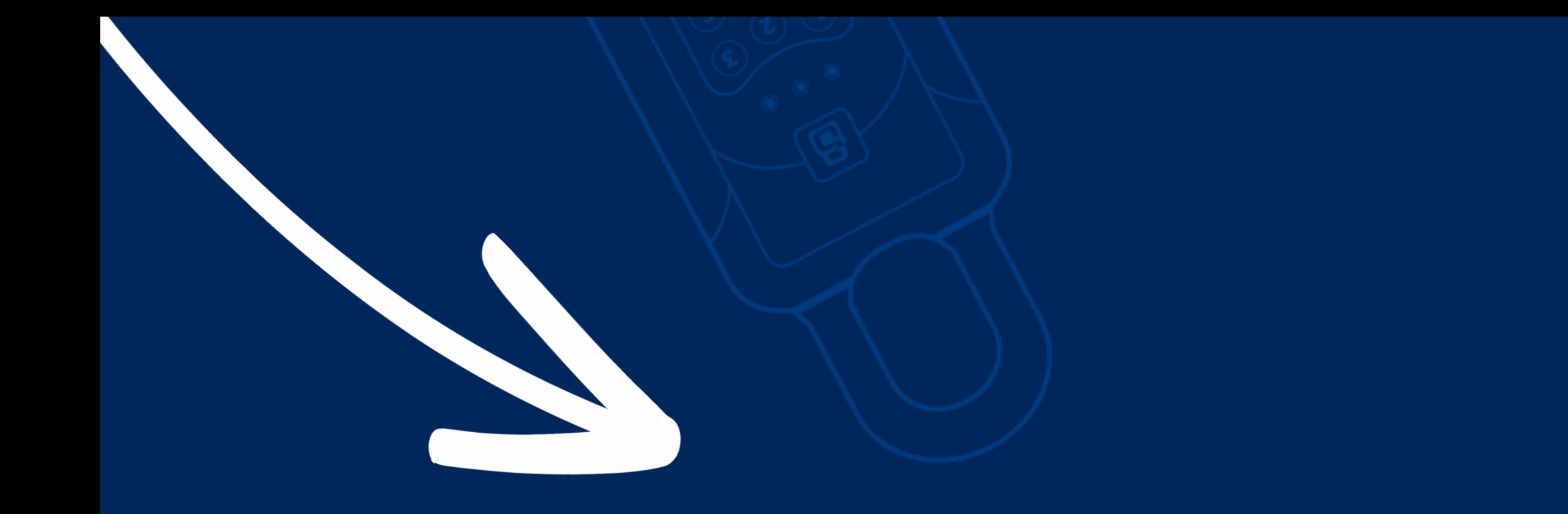

#### SUBSCRIBE FOR MORE TUTORIALS!